Agilent 86100A/B/C Series Plug-in Modules Installation Guide

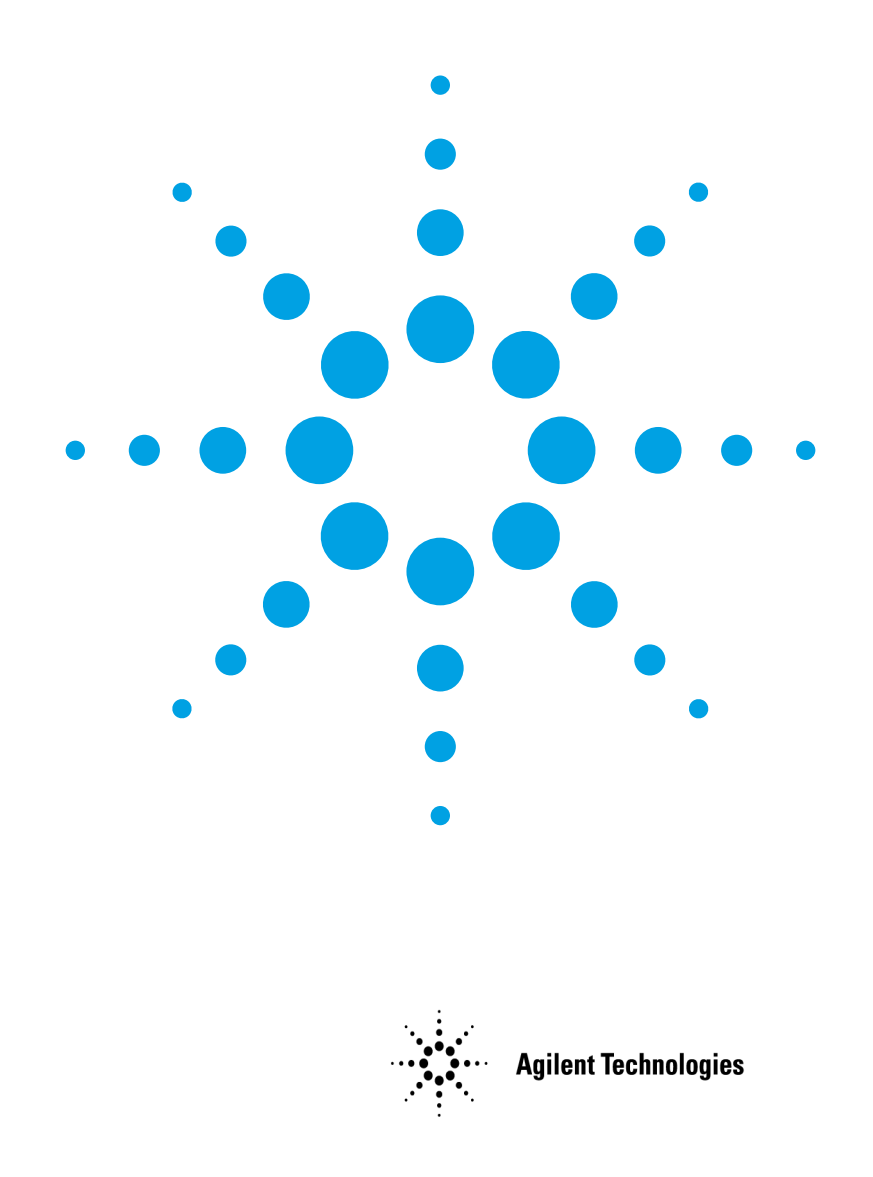

## **Notices**

© Agilent Technologies, Inc. 2000-2005

No part of this manual may be reproduced in any form or by any means (including electronic storage and retrieval or translation into a foreign language) without prior agreement and written consent from Agilent Technologies, Inc. as governed by United States and international copyright lays.

#### **Manual Part Number**

86100-90089

### **Edition**

July 2005 Printed in USA

Agilent Technologies, Inc. Digital Signal Analysis Division 1400 Fountaingrove Parkway Santa Rosa, CA 95403, USA

## **Warranty**

The material contained in this document is provided "as is," and is subject to being changed, without notice, in future editions. Further, to the maximum extent permitted by applicable law, Agilent disclaims all warranties, either express or implied, with regard to this manual and any information contained herein, including but not limited to the implied warranties of merchantability and fitness for a particular purpose. Agilent shall not be liable for errors or for incidental or consequential damages in connection with the furnishing, use, or performance of this document or of any information contained herein. Should Agilent and the user have a separate written agreement with warranty terms covering the material in this document that conflict with these terms, the warranty terms in the separate agreement shall control.

## **Technology Licenses**

The hardware and/or software described in this document are furnished under a license and may be used or copied only in accordance with the terms of such license.

## **Restricted Rights Legend**

If software is for use in the performance of a U.S. Government prime contract or subcontract, Software is delivered and licensed as "Commercial computer software" as defined in DFAR 252.227-7014 (June 1995), or as a "commercial item" as defined in FAR 2.101(a) or as "Restricted computer software" as defined in FAR 52.227-19 (June 1987) or any equivalent agency regulation or contract clause. Use, duplication or disclosure of Software is subject to Agilent Technologies' standard commercial license terms, and non-DOD Departments and Agencies of the U.S. Government will receive no greater than Restricted Rights as defined in FAR 52.227-19(c)(1-2) (June 1987). U.S. Government users will receive no greater than Limited Rights as defined in FAR 52.227-14 (June 1987) or DFAR 252.227- 7015 (b)(2) (November 1995), as applicable in any technical data.

## **Safety Notices**

#### **CAUTION**

Caution denotes a hazard. It calls attention to a procedure which, if not correctly performed or adhered to, could result in damage to or destruction of the product. Do not proceed beyond a caution sign until the indicated conditions are fully understood and met.

## **WARNING**

Warning denotes a hazard. It calls attention to a procedure which, if not correctly performed or adhered to, could result in injury or loss of life. Do not proceed beyond a warning sign until the indicated conditions are fully understood and met.

## **Instrument Markings**

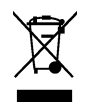

This product complies with the WEEE Directive (2002/96/ EC) marking requirements. The affixed label indicates that you must not discard this elec-

trical/electronic product in domestic household waste. Product Category: With reference to the equipment types in the WEEE Directive Annex I, this product is classed as a "Monitoring and Control instrumentation" product. Do not dispose in domestic household. To return

unwanted products, contact your local Agilent office, or refer to www.agilent.com for more information.

# Installation Instructions

This plug-in module is designed for use with the Infiniium DCA Agilent 86100A/B/C wide-bandwidth oscilloscope.

## *To install the module into the Infiniium DCA*

**1** Slide the module into an available front-panel slot.

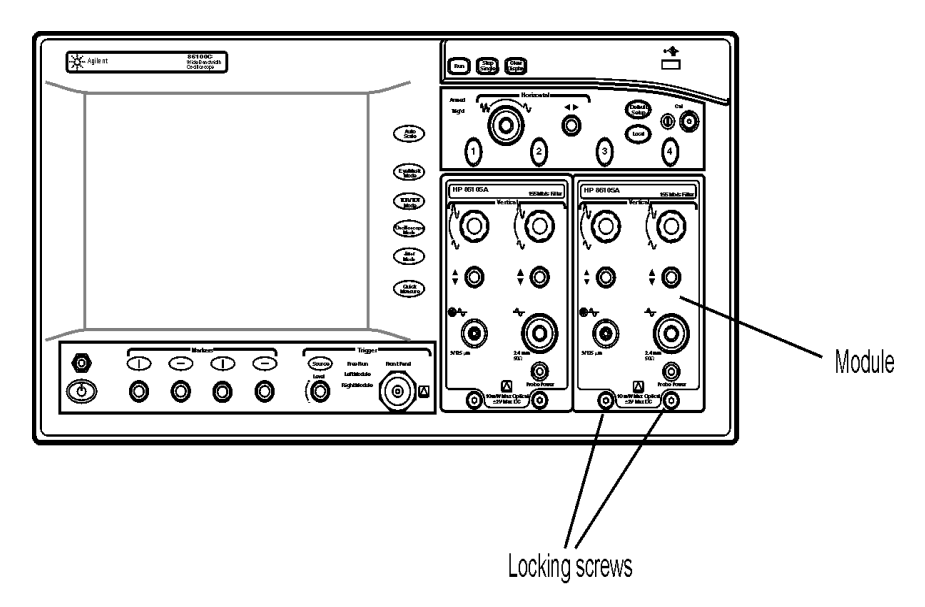

**2** Finger tighten the two knurled screws on the module's front panel.

Up to two modules can be inserted into the Infiniium DCA. All documentation (including specifications and regulatory information) for this plug-in module is located in the Infiniium DCA online help. To access the online help, click Contents on the Help menu.

**3** If ordered, an optional firmware upgrade kit will be enclosed in the module shipping container. Install this firmware if the manframe does not have the latest version of firmware. To learn more about firmware upgrades, available modules, or the Infiniium DCA, visit our website at http://www.agilent.com/ comms/dca.

Installation Guide **General Safety Considerations**

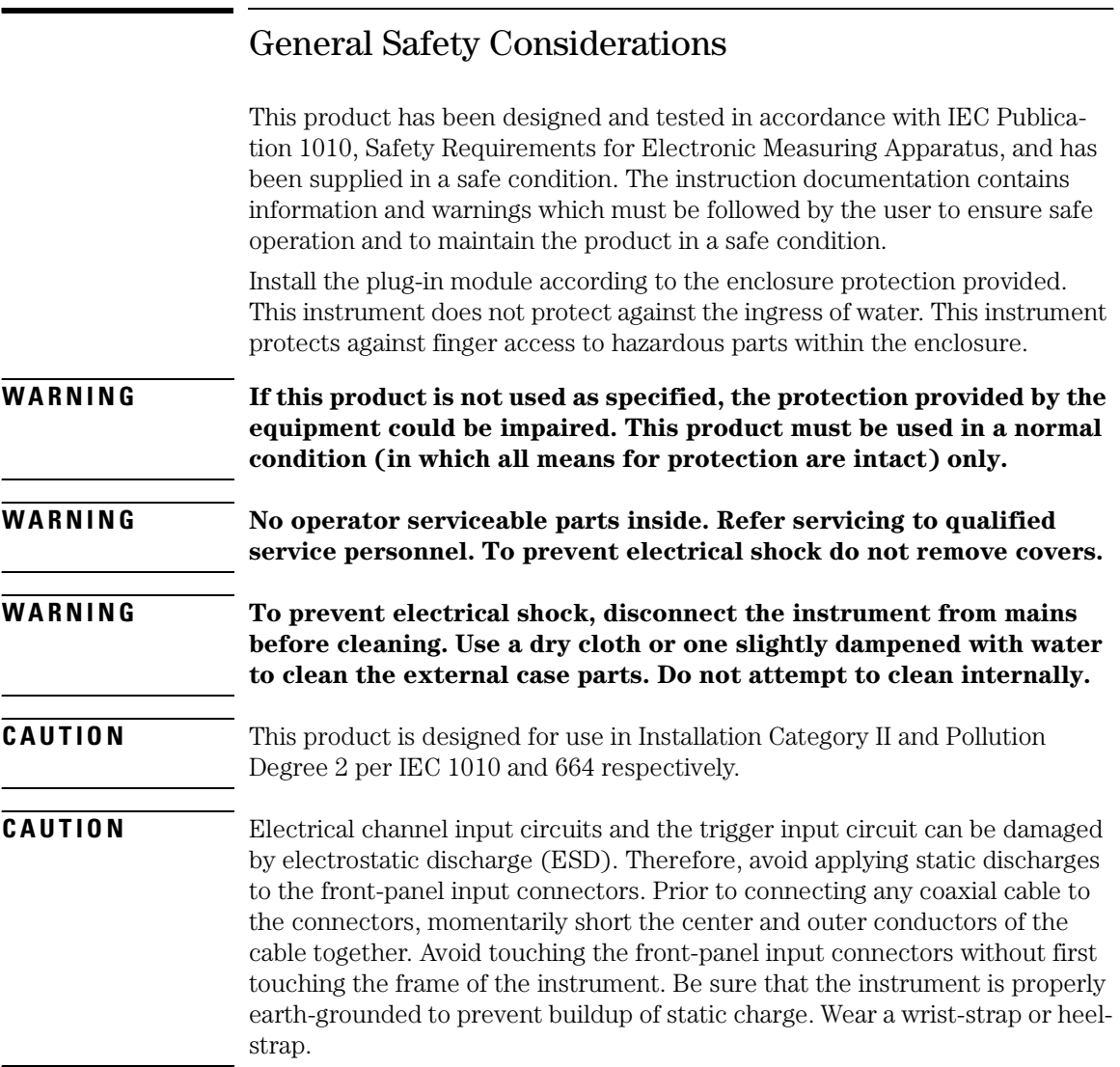